### Please see Reverse

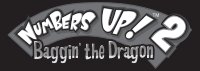

# **Quickstart**

**1. Getting Started:** For full Instructions on getting started, click on the 'Help' button at the bottom left-hand corner of the screen then on 'Getting Started' from the contents.

Cotting Started D

2. Passwords: The Admin Login password is **Admin**. Player passwords may be viewed in the Admin section.

## 3.Curriculum Reference:

 To see how Numbers Up! 2 Baggin' the Dragon relates to your Mathematics curriculum, click the 'Help' button, the 'Curriculum Reference' button under the Help contents and then the desired category from the list.

> IMPORTANT ! See enclosed Technical Support Information or see www.edalive.com/support

Help! Getting Curriculum

**Getting Started** 

Reference

## **Installation Windows**

1. Insert the CD into the CD drive of your computer.

2. The CD should autorun (start automatically).

Follow the on-screen prompts to install the software.

3. If the CD does not autorun, click on the "START" button, then click "RUN", then click "BROWSE", then navigate to your CD drive where the Numbers Up! Baggin' The Dragon CD is located. Find the Installer file and click on it and click "OPEN" then click "OK".

This will start the installation process. Once the setup starts, just follow the on-screen instructions to install the program.

4. Start the program from the Desktop icon or the **Start menu->programs.**

## Mac Classic & OSX

1. Insert the CD into the CD drive. The CD icon will appear on the desktop of your computer.

Please see Reverse

2. Double click on the CD icon on the Desktop to open it.

3. Now double-click on the Installer icon to start the installation of the program. Follow the prompts to complete the installation.

4. To start the program double click on the program icon on your hard drive.

*Note: It is most important to open the CD Icon in Icon view mode, not column or list mode.* 

*The software will NOT run from the CD*

#### *Computer System Requirements:*

*Windows – Win 95 or later, 24MB available RAM, 166 MHz (233MHz recommended) Macintosh – OS 9.2 or later or OSX 10.1.5 or later, 24MB available RAM, Power PC*